E. Tiestötietojärjestelmien ja Projektivelhon operaattori ja laatukonsultointi (Sitowise Oy)

D. Tie- ja projektivelhon kehittämisen asiantuntijatuki (Proxion Oy)

B. Tievelhon kehittäminen (twoday)

C. Projektivelhon kehittäminen (Nordcloud Oy)

A. Tie- ja Projektivelhon ylläpito ja testaus  $(CGI)$ 

# Ajankohtaista

- Rajoitukset ja päätökset: uudet pohjat julkaistu Sharefileen
- https://vayla.sharefile.eu/dsc5798cb060cf4671bd779b80ae3aa8c5
- Uudet liikennemäärätiedot (2022) voi saada excel-tiedostona [tiestotuki@vayla.fi](mailto:tiestotuki@vayla.fi)
	- sis. vain muuttuneet tiedot
	- tieosoitteet tilanteessa 15.3.2022

# Tien levennys

- Miten sidotut päällysrakenteen -tiedosto täytetään "leventämiskohteessa" eli saarekkeen kohdalla tien keskiosa pysyy ennallaan, mutta tietä levennetään ja niille kohdille tulee täydet rakennekerrokset ja levennysosille myös kolme päällystettä. Miten saarekkeiden kohtien tien levennysosat tulee taulukkoon laittaa, kun siinä toimenpide on erilainen kuin muulla tieosuudella.
	- Velhossa toimenpiteet voi kirjata kaistojen lisäksi pientareille ja keskialueille
	- Oman harkinnan mukaan saa kirjata myös kaistalle, vaikka toimenpide ei kohdistuisi koko kaistan leveydelle
	- YHA pystyy toistaiseksi lukemaan vain kaistoille kirjatut toimenpiteet

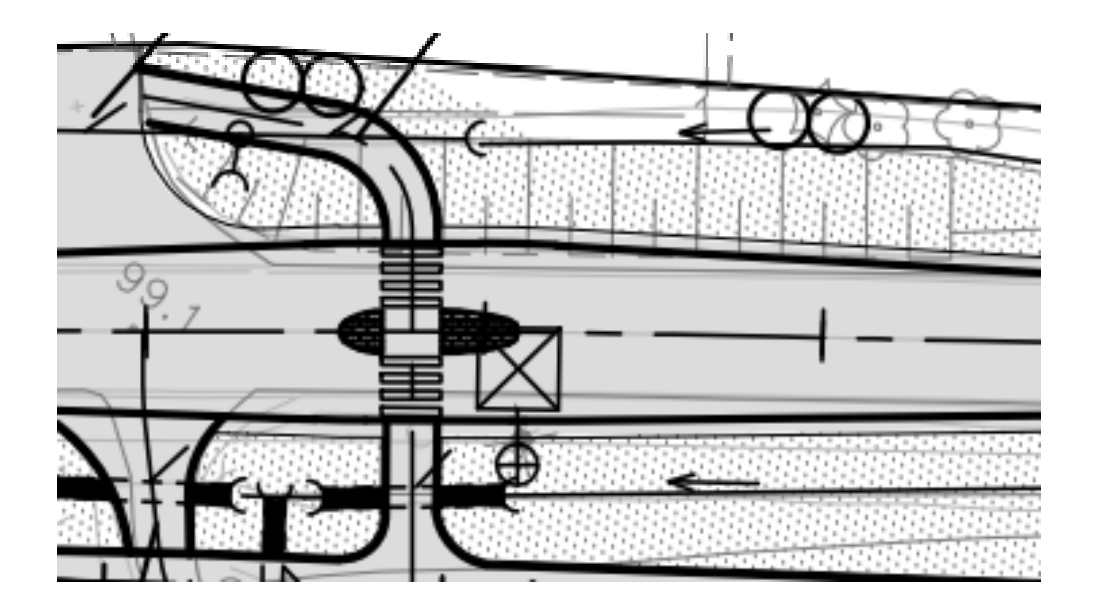

**Jos varuste on asennettu kunnan toteuttamassa hankkeessa, jolle ei ole Elyn projektia, mitä silloin laitetaan "muutoksen lähteeksi"? Pitääkö valmistuneen hankkeen inventoinnille tehdä omaa inventointitapahtumaa jolloin OID:ksi ilmoitettaisiin se?**

- Ei tarvitsee perustaa valmistuneiden hankkeiden inventoinnille erillistä inventointitapahtumaa
- Menetelmä = manuaalinen inventointi
- Jos hanketta ei ole projektivelhossa, jätetään "muutoksen lähde OID" tyhjäksi
- Lisäys edelliseen ohjeeseen: Hankkeen vaihe saa olla **uusinvestointi, peruskorjaus, perusparannus/rakenteenparantaminen**
- Projektipäällikölle viestiä jos koko hanke tai oikea hankevaihe puuttuu ProjektiVelhosta

#### **Miten tässä kohtaa merkataan molempien kiveyksien sijaintitiedot?**

**Kivetyt alueet jakavat ajoradat (1 ja 2), sekä ajoradan 2 kahteen osaan (vasemmalle kääntyvät ja oikealle kääntyvät). Ajoratojen välinen kivetys merkataan keskialueeseen (vasemman puoleinen kivetys), mutta miten ajoradan 2 kaistojen välinen "keskialue", kuvassa oikean puoleinen kivetys? Jos kaistojen välisen kiveyksen merkataan keskialueeseen, tällöin tulee rekisteriin kaksi kappaletta keskialueita samoille kohdille, joskin oikeanpuoleisen kiveyksen paalut ovat hieman erit kuin vasemmanpuoleisen. Uusimman ohjeen mukaan myös kaistojen välinen alue on keskialuetta, joten miten näitä tulkitaan?**

Vastaus: Kuvan oikeanpuoleinen kivetty alue on erotusalue. Keskialue erottaa aina vastakkaisiin suuntiin kulkevat liikennevirrat toisistaan.

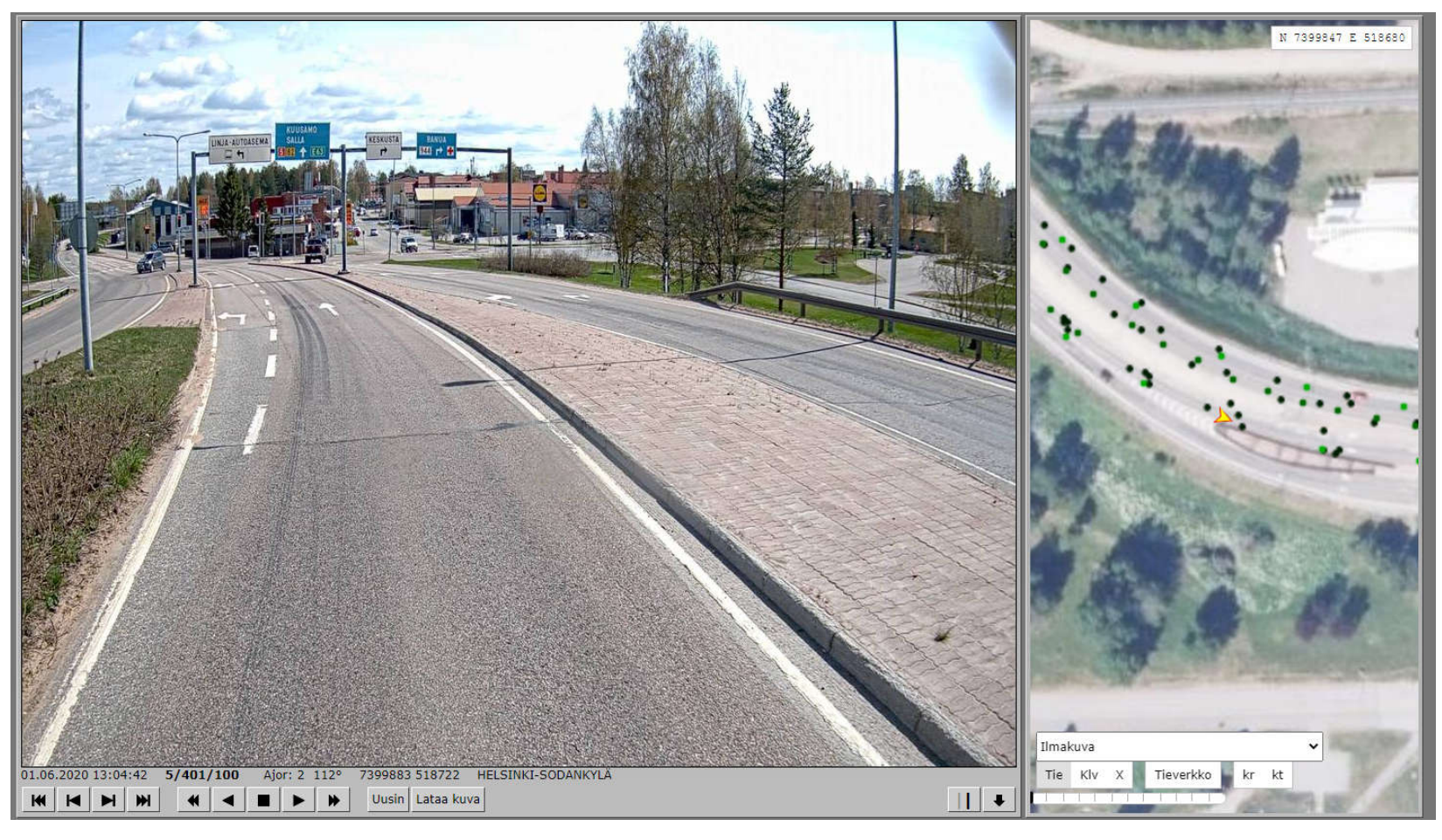

- **Miten yksityistieliittymien liikennemerkit kirjataan: annetaanko liittymän osoite ja pitääkö yt-liittymän merkit sitoa OID:lla kyseiseen ytliittymään?** 
	- Ei tarvitse olla sama tieosoite, riittää että "yhteys muihin kohteisiin" kentässä ilmoitetaan yksityistieliittymän (fyysinen kohde) ja siinä olevien liikennemerkkien yhteys Velho OID:lla

### **Pitääkö tievalopylväitä rekisteröidä TieVelhoon pylväät-tiedostopohjalla?**

- Tievalot ovat pylvästasolla Keylight –järjestelmässä (masterjärjestelmä)
- Tällä hetkellä pylväät-kohdeluokkaan kirjataan vain liikennemerkkipylväät
- Kun tulevaisuudessa saadaan mahdollisesti pylvästasoinen tieto Tievelhoon Keylightistä, niin sitten "yhteydet muihin kohteisiin" -kentän kautta voi luoda relaation esimerkiksi valaisinpylvään ja siihen kiinnitetyn liikennemerkin välille
- Mikäli liikennemerkki on kiinnitetty valaisinpylvääseen niin merkin kiinnitystavaksi ilmoitetaan "muu"

# Suomen Väylät

• Jos ottaa kohdeluokkairroituksia niin kannattaa valita tiedostomuodoksi "**excel**" tai "**geopackage**". Shapetiedostossa kenttien nimet lyhentyvät niin että niistä ei saa selvää

### **Shape**

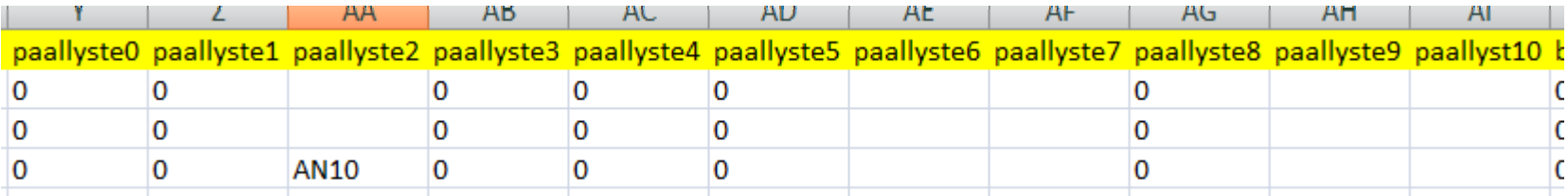

### **Geopackage**

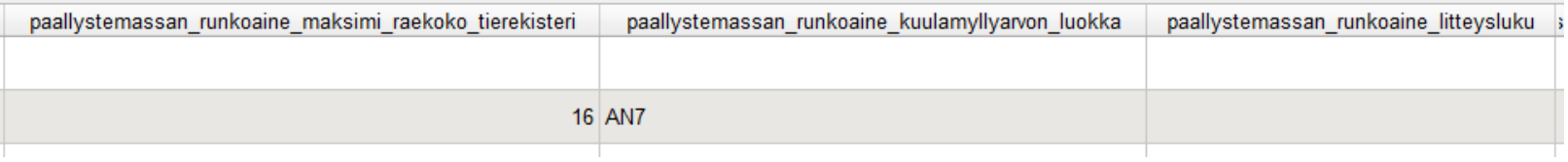